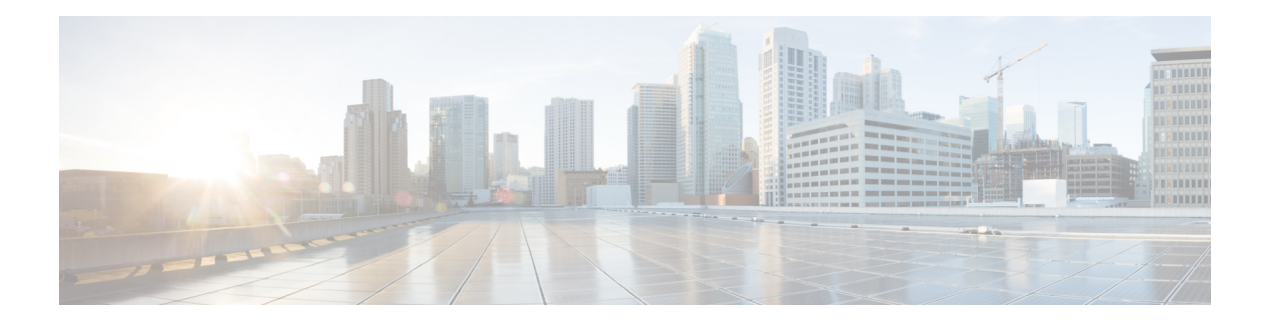

# **AAA Commands**

To use these commands in System Admin VM, you must be in a user group associated with appropriate command rules and data rules. If the user group assignment is preventing you from using a command, contact your AAA administrator for assistance.

- aaa [authentication,](#page-1-0) on page 2
- aaa [authentication](#page-2-0) login group tacacs , on page 3
- aaa [authorization,](#page-3-0) on page 4
- aaa [authorization](#page-5-0) commands group tacacs , on page 6
- aaa [disaster-recovery,](#page-6-0) on page 7
- aaa [accounting](#page-7-0) commands group tacacs , on page 8
- [confdConfig](#page-8-0) aaa authOrder , on page 9
- confdConfig aaa [authorization](#page-9-0) callback enabled , on page 10
- confdConfig aaa [authorization](#page-10-0) enabled , on page 11
- confdConfig aaa [externalAuthentication](#page-11-0) enabled , on page 12
- confdConfig aaa [externalAuthentication](#page-12-0) executable , on page 13
- show [tacacs-server](#page-13-0) request , on page 14
- show [tacacs-server](#page-14-0) trace , on page 15
- [show](#page-15-0) aaa, on page 16
- [tacacs-server](#page-16-0) host, on page 17
- [tacacs-server](#page-17-0) key, on page 18
- [tacacs-server](#page-18-0) timeout, on page 19

## <span id="page-1-0"></span>**aaa authentication**

To create users and user-groups for the System Admin VM, use the **aaa authentication** command in the System Admin Config mode. To delete users and user-groups, use the **no** form of this command.

**aaa authentication** {**groups group** *group-name* [{**gid** | **users**}] | **users user** *user-name* [{**gid** | **homedir** | **password** | **ssh\_keydir** | **uid**}]}

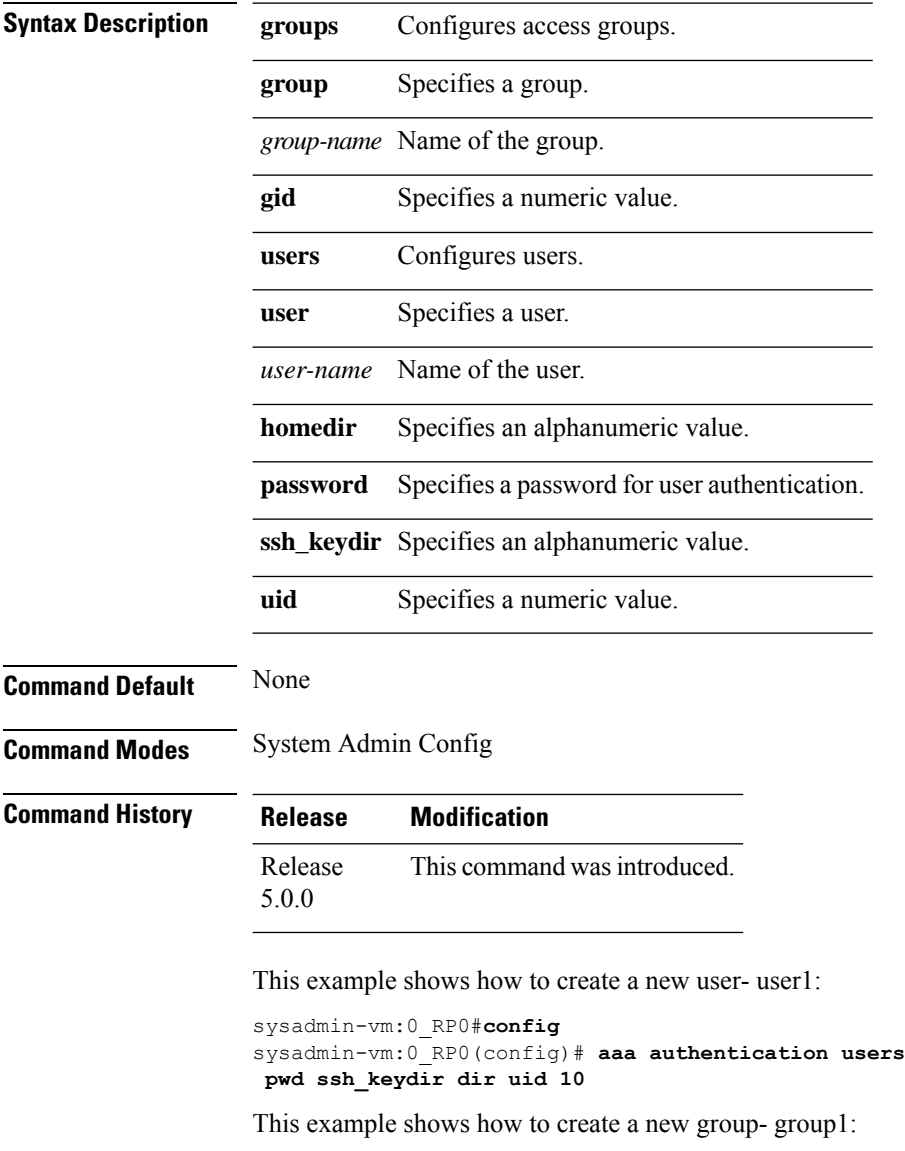

sysadmin-vm:0\_RP0#**config** sysadmin-vm:0\_RP0(config)# **aaa authentication groups group group1 gid 10 users user1**

sysadmin-vm:0\_RP0(config)# **aaa authentication users user user1 gid 20 homedir dir password**

## <span id="page-2-0"></span>**aaa authentication login group tacacs**

To enable remote authentication support using TACACS+ protocol, use the **aaa authentication login group tacacs** command. To disable remote authentication , use the **no** form of this command.

**aaa authentication login group tacacs** This command has no keywords or arguments. **Command Default** AAA authentication is disabled. **Command Modes** System Admin Config **Command History Release Modification** Release 6.1.2 This command is introduced. **Examples** The following example shows how to use this command:

> sysadmin-vm:0\_RP0# **configure** sysadmin-vm:0\_RP0(config)# **aaa authentication login group tacacs**

## <span id="page-3-0"></span>**aaa authorization**

To create command rules and data rules for authorization, use the **aaa authorization** command in the System Admin Config mode. To delete the command rules and data rules, use the **no** form of this command.

**aaa authorization** {**cmdrules cmdrule** [{*integer* | **range** *integer*}] [{**action** | **command** | **context** | **group** | **ops**}] | **datarules datarule** [{*integer* | **range** *integer*}] [{**action** | **context** | **group** | **keypath** | **namespace** | **ops**}]}

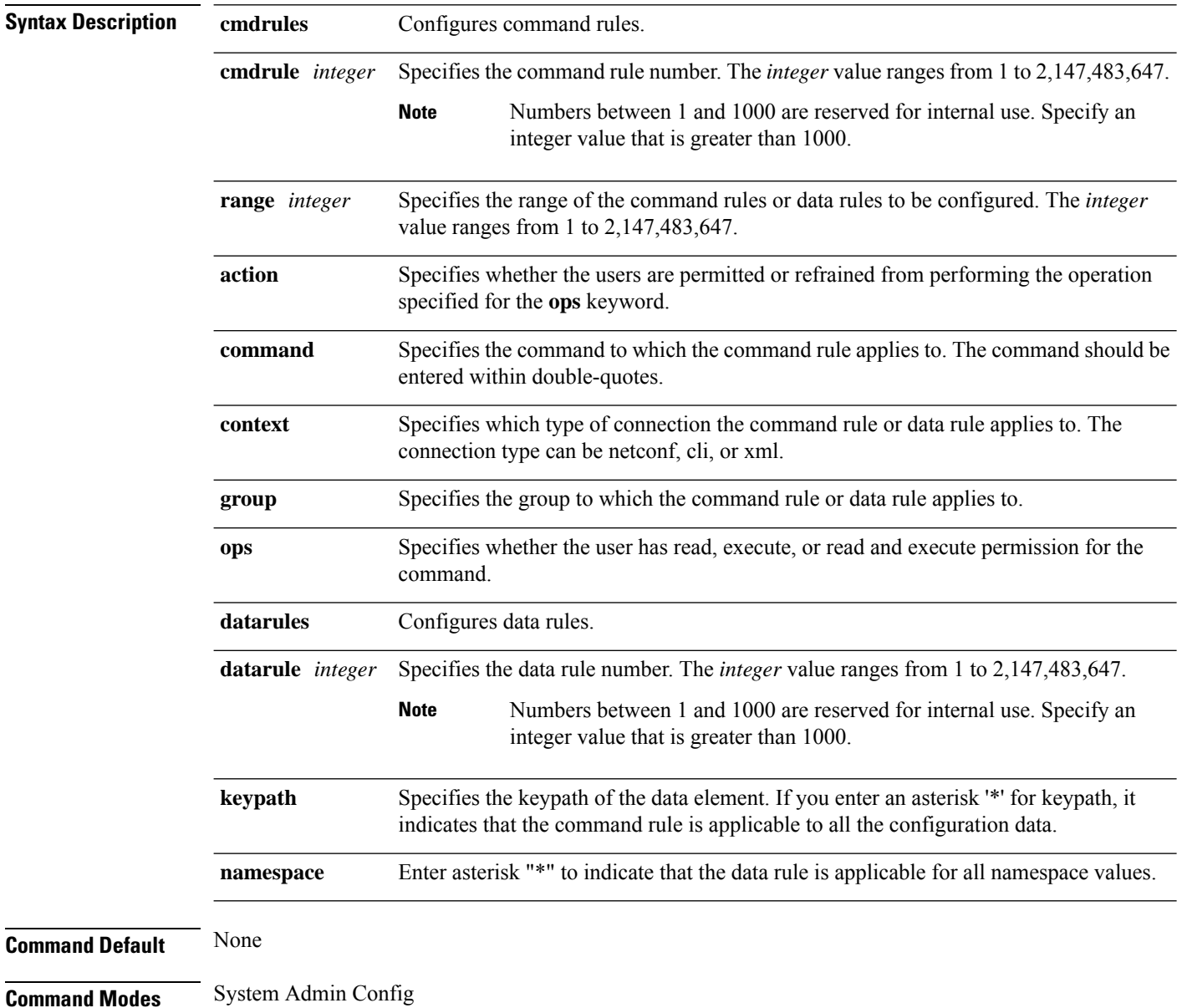

×

## **Command History Release Modification**

Release This command was introduced. 5.0.0

This example shows how to create a command rule:

```
sysadmin-vm:0_RP0#config
sysadmin-vm:0_RP0(config)#aaa authorization cmdrules cmdrule 10 action accept command "show
platform" context cli group group1 ops rx
```
This example shows how to create a data rule:

sysadmin-vm:0\_RP0#**config** sysadmin-vm:0\_RP0(config)#**aaa authorization datarules datarule 20 action accept context cli group group10 keypath \* namespace \* ops rwx**

#### <span id="page-5-0"></span>**aaa authorization commands group tacacs**

To enable remote authorization support using TACACS+ protocol, use the **aaa authorization commands group tacacs** command. To disable authorization for a function, use the **no** form of this command.

**aaa authorization command group** {**tacacs** | **none**}

**Syntax Description tacacs** Specifies that authorization has to be performed using TACACS+ protocol. **none** (Optional) Specifies that no authorization has to be performed. **Command Default** Authorization is disabled for all actions. **Command Modes** System Admin Config **Command History Release Modification** Release 6.1.2 This command is introduced.

**Examples** The following example shows how to use this command to specify that TACACS+ authorization has to be performed:

> sysadmin-vm:0\_RP0# **configure** sysadmin-vm:0\_RP0(config)# **aaa authorization commands group tacacs**

**Examples** The following example shows how to use this command to specify that no authorization should be performed:

> sysadmin-vm:0\_RP0# **configure** sysadmin-vm:0\_RP0(config)# **aaa authorization commands group none**

**Examples** The following example shows how to use this command to specify that first TACACS+ authorization has to be performed and if it fails, no authorization should be performed:

> sysadmin-vm:0\_RP0# **configure** sysadmin-vm:0\_RP0(config)# **aaa authorization commands group tacacs none**

## <span id="page-6-0"></span>**aaa disaster-recovery**

To configure a disaster-recovery user and password, use the **aaa disaster-recovery** command in the System Admin Config mode. To delete the disaster-recovery user and password, use the **no** form of this command.

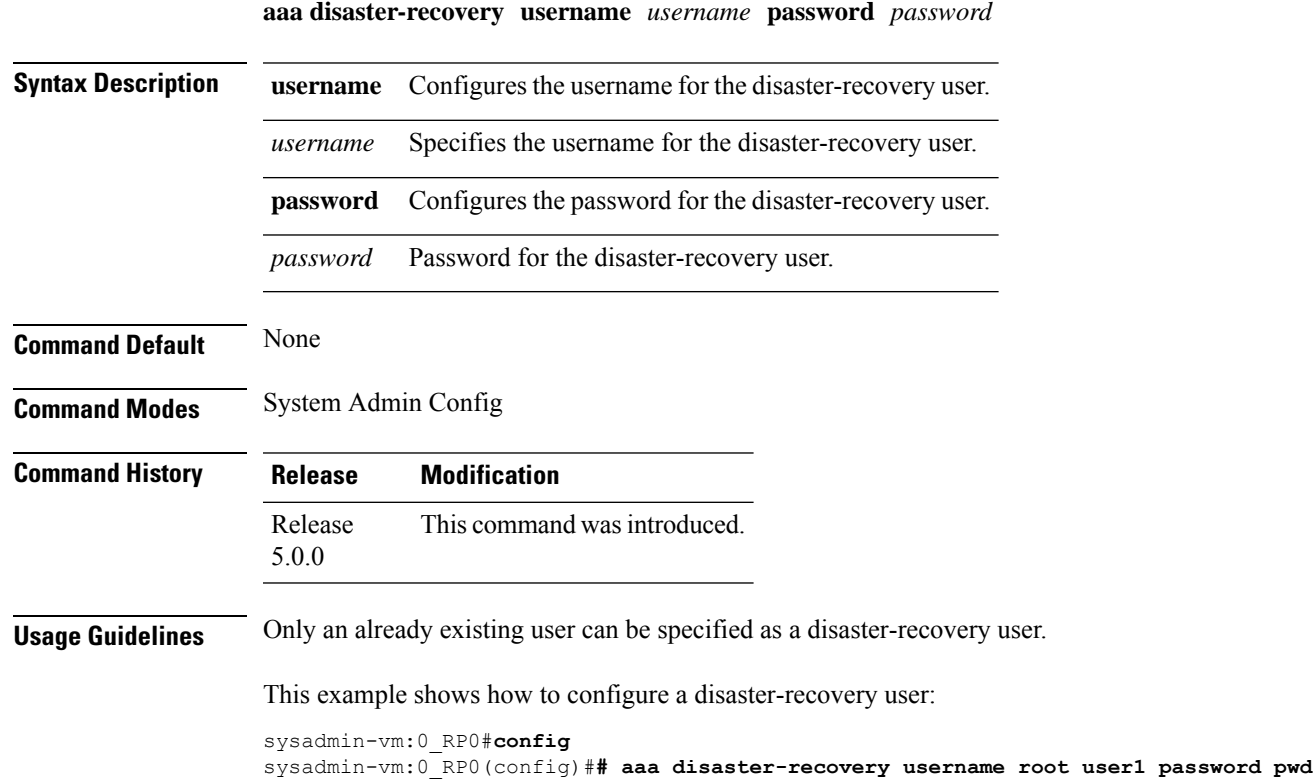

#### <span id="page-7-0"></span>**aaa accounting commands group tacacs**

To enable remote accounting support using TACACS+ protocol, use the **aaa accounting commands group tacacs** command. To disable remote accounting , use the **no** form of this command.

**aaa accounting commands group tacacs** This command has no keywords or arguments. **Command Default** Authorization is disabled for all actions (equivalent to the method **none** keyword). **Command Modes** System Admin Config **Command History Release Modification** Release 6.1.2 This command was introduced.

**Examples** The following example shows how to use this command:

sysadmin-vm:0\_RP0# **configure** sysadmin-vm:0\_RP0(config)# **aaa accounting commands group tacacs**

## <span id="page-8-0"></span>**confdConfig aaa authOrder**

To specify an order of authentication for AAA systems, use the **confdConfig aaa authOrder**command.

**confdConfig aaa authOrder** {**externalAuthentication** | **localAuthentication**}

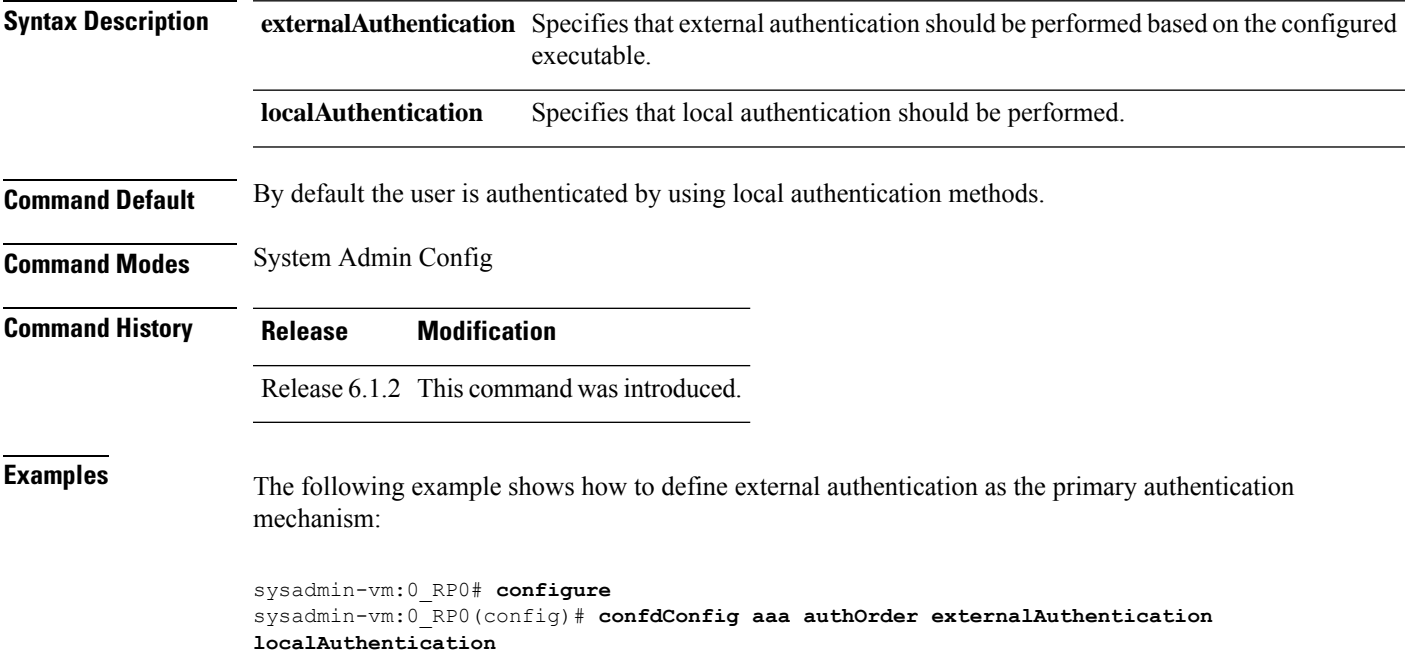

## <span id="page-9-0"></span>**confdConfig aaa authorization callback enabled**

To enable application callbacks for authorization, use the **confdConfig aaa authorization callback enabled**command.

**confdConfig aaa authorization callback enabled**

This command has no keywords or arguments.

**Command Modes** System Admin Config

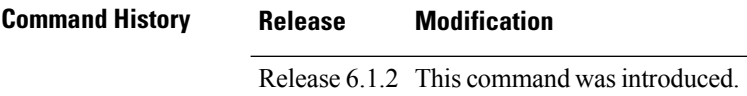

**Examples** The following example shows how use this command:

sysadmin-vm:0\_RP0# **configure** sysadmin-vm:0\_RP0(config)# **confdConfig aaa authorization callback enabled**

# <span id="page-10-0"></span>**confdConfig aaa authorization enabled**

To enable external authorization, use the **confdConfig aaa authorization enabled**command.

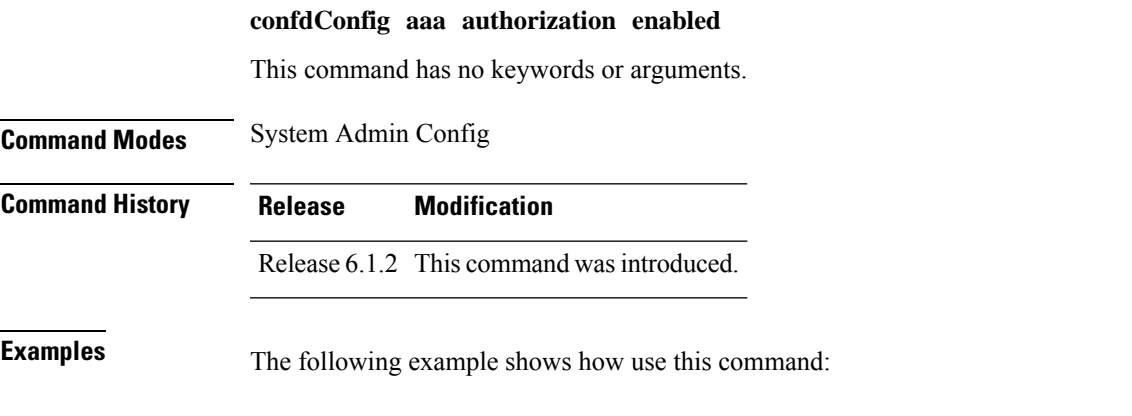

sysadmin-vm:0\_RP0# **configure** sysadmin-vm:0\_RP0(config)# **confdConfig aaa authorization enabled**

# <span id="page-11-0"></span>**confdConfig aaa externalAuthentication enabled**

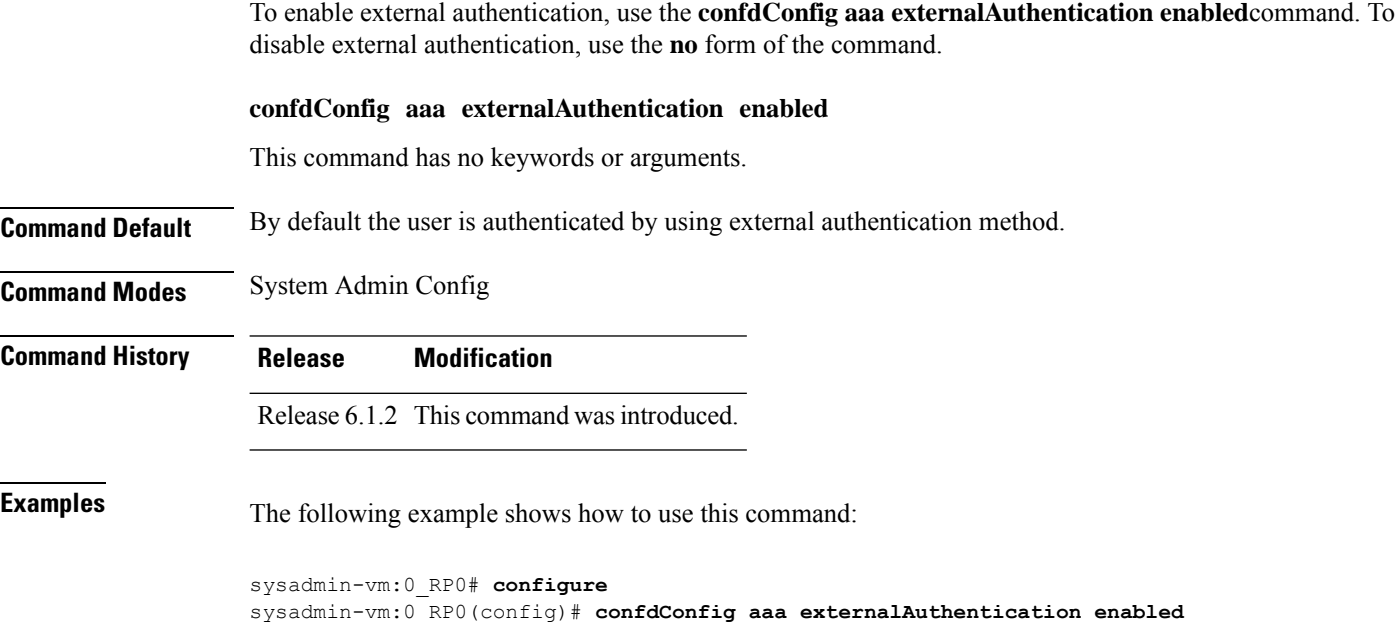

## <span id="page-12-0"></span>**confdConfig aaa externalAuthentication executable**

To enable external authentication using an executable configured on the local host, use the **confdConfig aaa externalAuthentication enabled**command.

#### **confdConfig aaa externalAuthentication enabled** *chvrf 0*

**/opt/cisco/calvados/bin/calvados\_login\_aaa\_proxy**

*/opt/cisco/calvados/bin/calvados\_login\_aaa\_proxy*

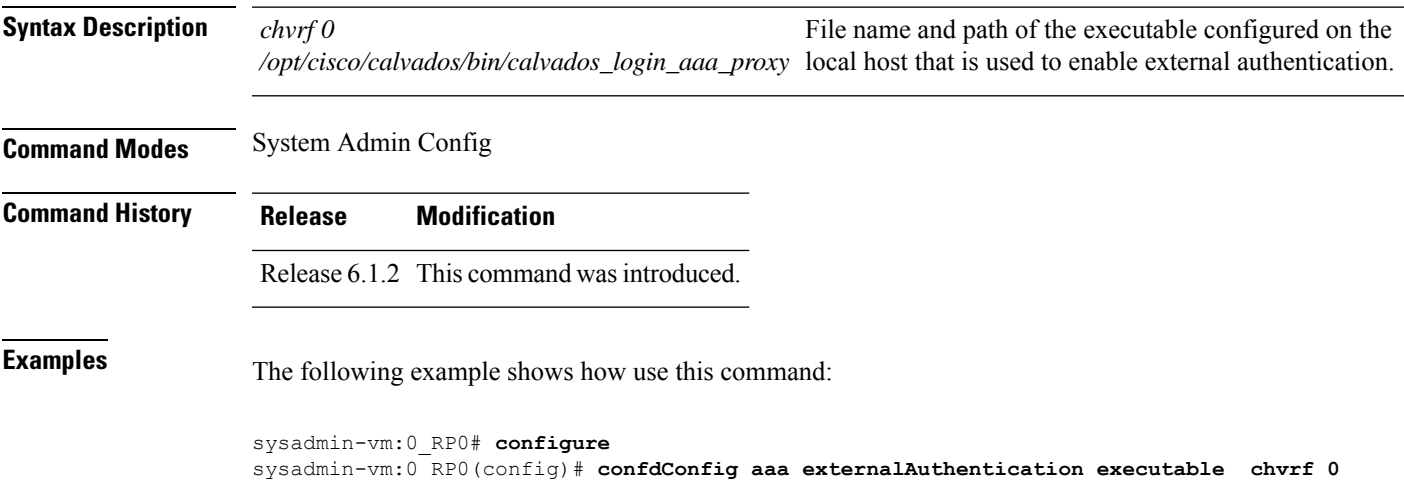

# <span id="page-13-0"></span>**show tacacs-server request**

To display information of send/receive/pending request information of TACACS+ servers, use the **show tacacs-server request** command in the System Admin EXEC mode.

#### **show tacacs-server request**

This command has no keywords or arguments.

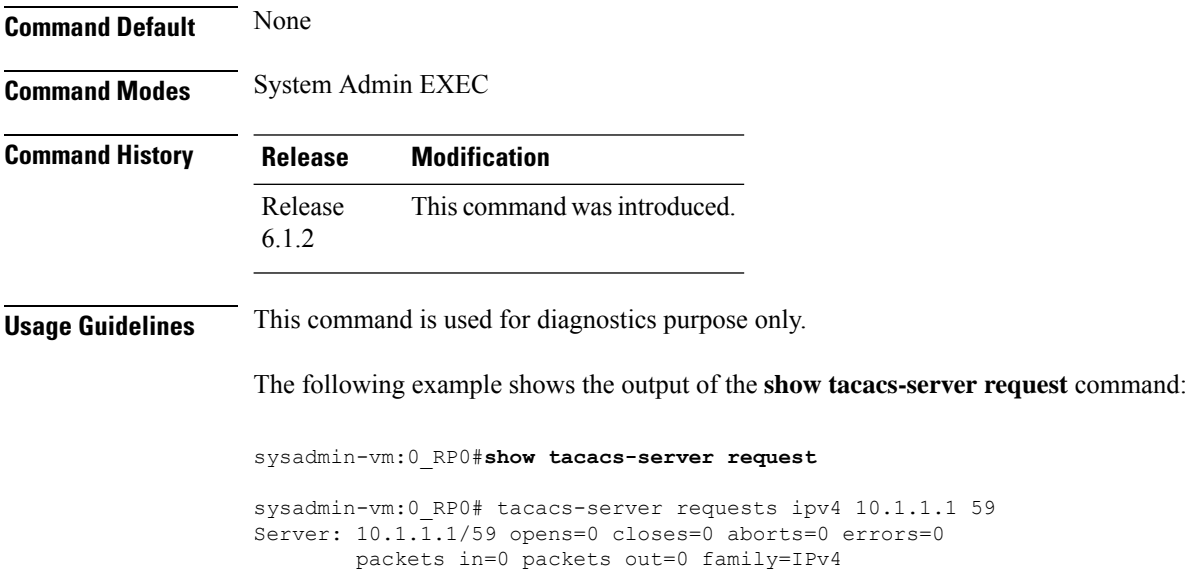

## <span id="page-14-0"></span>**show tacacs-server trace**

To display TACACS+ server and client process information, use the **show tacacs-server trace** command in the System Admin EXEC mode.

**show tacacs-server trace location** *[all*|*node-id]*

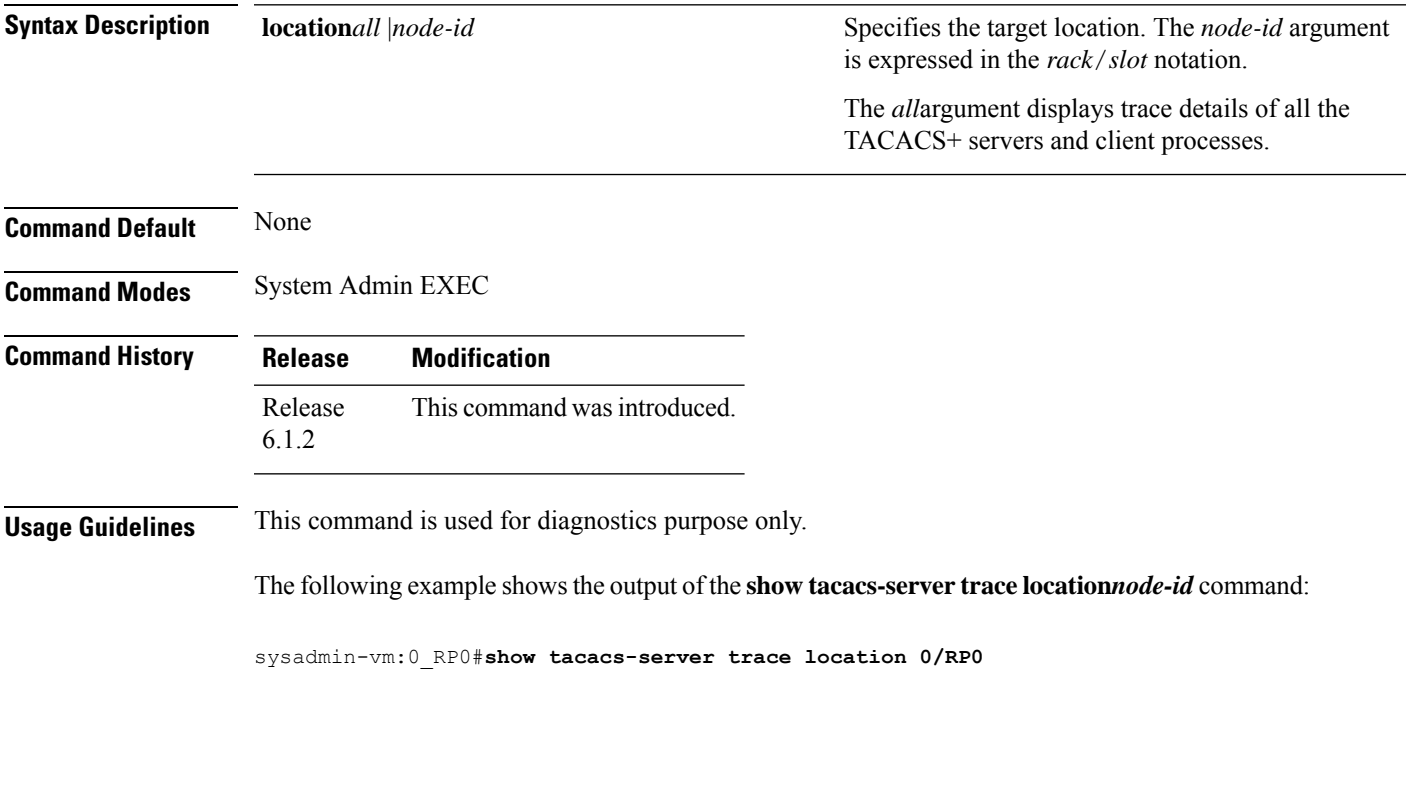

The following example shows the output of the **show tacacs-server trace location** *all* command:

sysadmin-vm:0\_RP0#**show tacacs-server trace location all**

## <span id="page-15-0"></span>**show aaa**

To display information about a privileged user and aaa trace details, use the **show aaa** command in System Admin EXEC mode.

**show aaa** {**privileged-access** | **trace** {**login** | **sync**} **location** *node-id*}

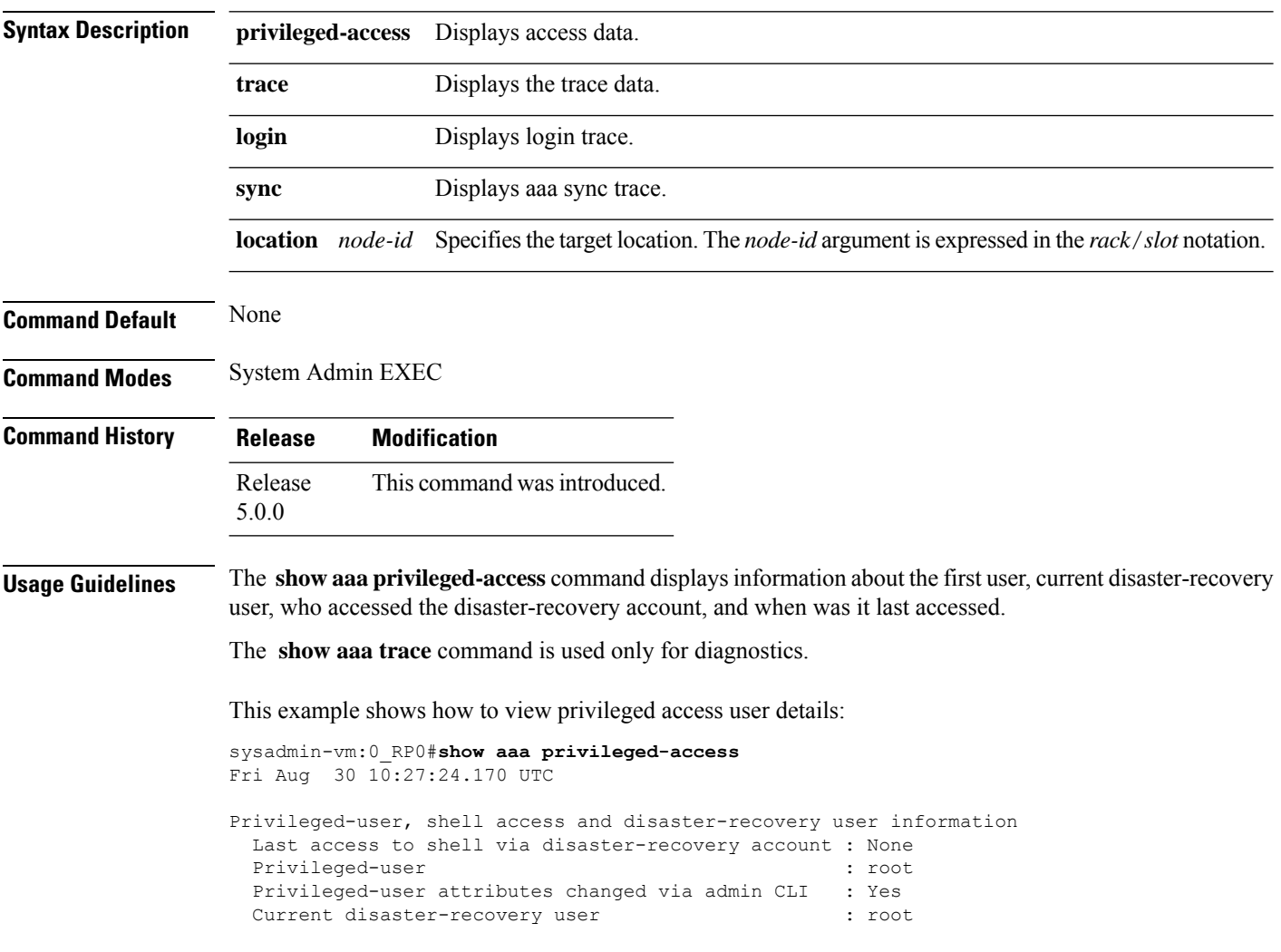

## <span id="page-16-0"></span>**tacacs-server host**

To specify a TACACS+ server and TCP port number, use the **tacacs-server host** command. To delete the specified name or address, use the **no** form of this command.

**tacacs-server host host-name** *port number*

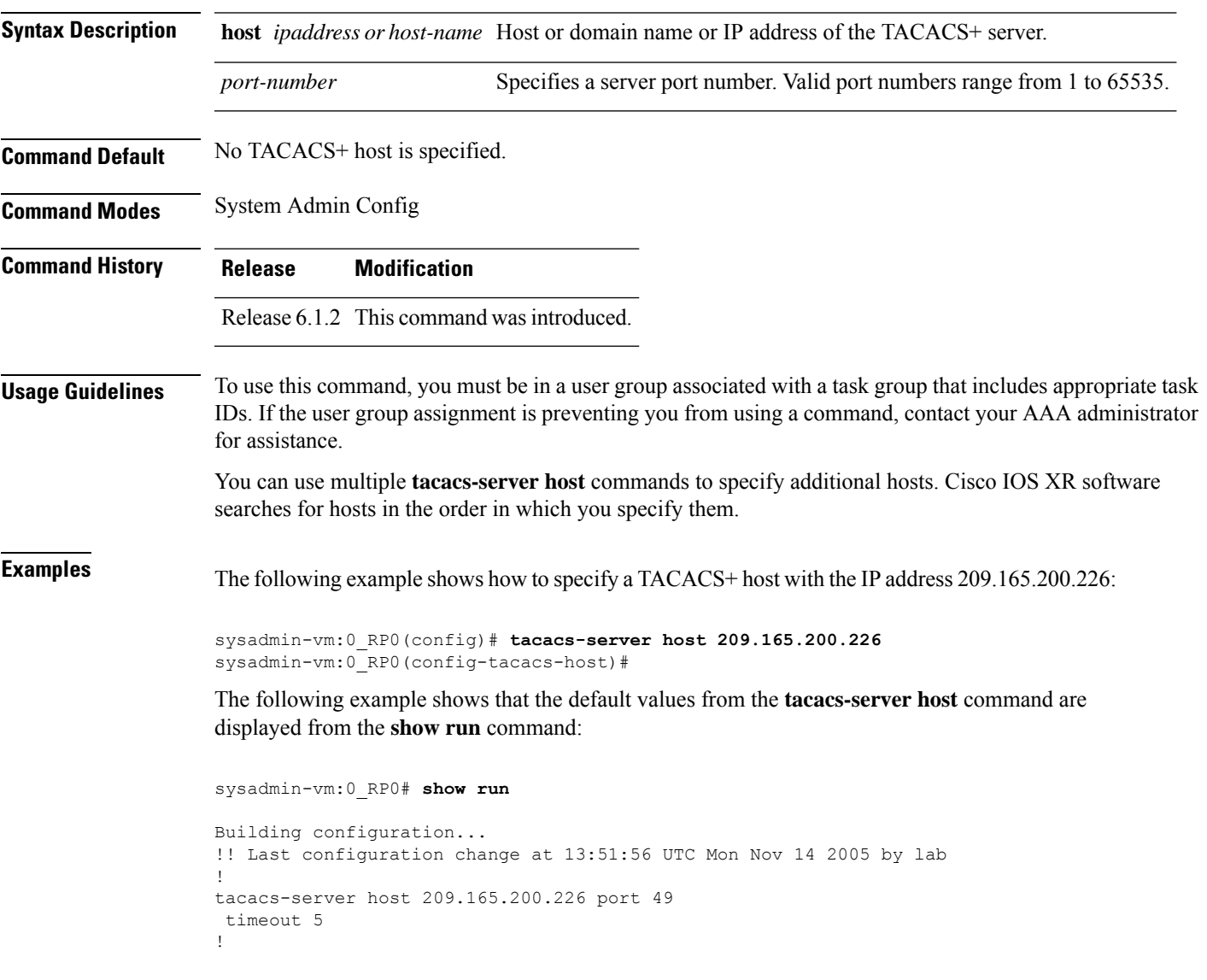

#### <span id="page-17-0"></span>**tacacs-server key**

To set the authentication encryption key used for all TACACS+ communications between the router and the TACACS+ daemon, use the **tacacs-server key** command. To disable the key, use the **no** form of this command.

**tacacs-server key** {*clear-text-key*} **Syntax Description** *clear-text-key* Specifies an unencrypted (cleartext) shared key. **Command Default** None **Command Modes** System Admin Config **Command History Release Modification** Release 6.1.2 This command was introduced. **Usage Guidelines** To use this command, you must be in a user group associated with a task group that includes appropriate task IDs. If the user group assignment is preventing you from using a command, contact your AAA administrator for assistance. The key name entered must match the key used on the TACACS+ daemon. The key name applies to all servers that have no individual keys specified. All leading spaces are ignored; spaces within and after the key are not. If you use spacesin your key, do not enclose the key in quotation marks unlessthe quotation marksthemselves are part of the key. The key name is valid only when the following guidelines are followed: The TACACS server key is used only if no key is configured for an individual TACACS server. Keys configured for an individual TACACS server always override this global key configuration. **Examples** The following example sets the authentication and encryption key to key1: sysadmin-vm:0\_RP0(config)# **tacacs-server key key1**

## <span id="page-18-0"></span>**tacacs-server timeout**

To set the interval that the server waits for a server host to reply, use the **tacacs-server timeout** command. To restore the default, use the **no** form of this command.

**tacacs-server timeout** *seconds* **no tacacs-server timeout** *seconds*

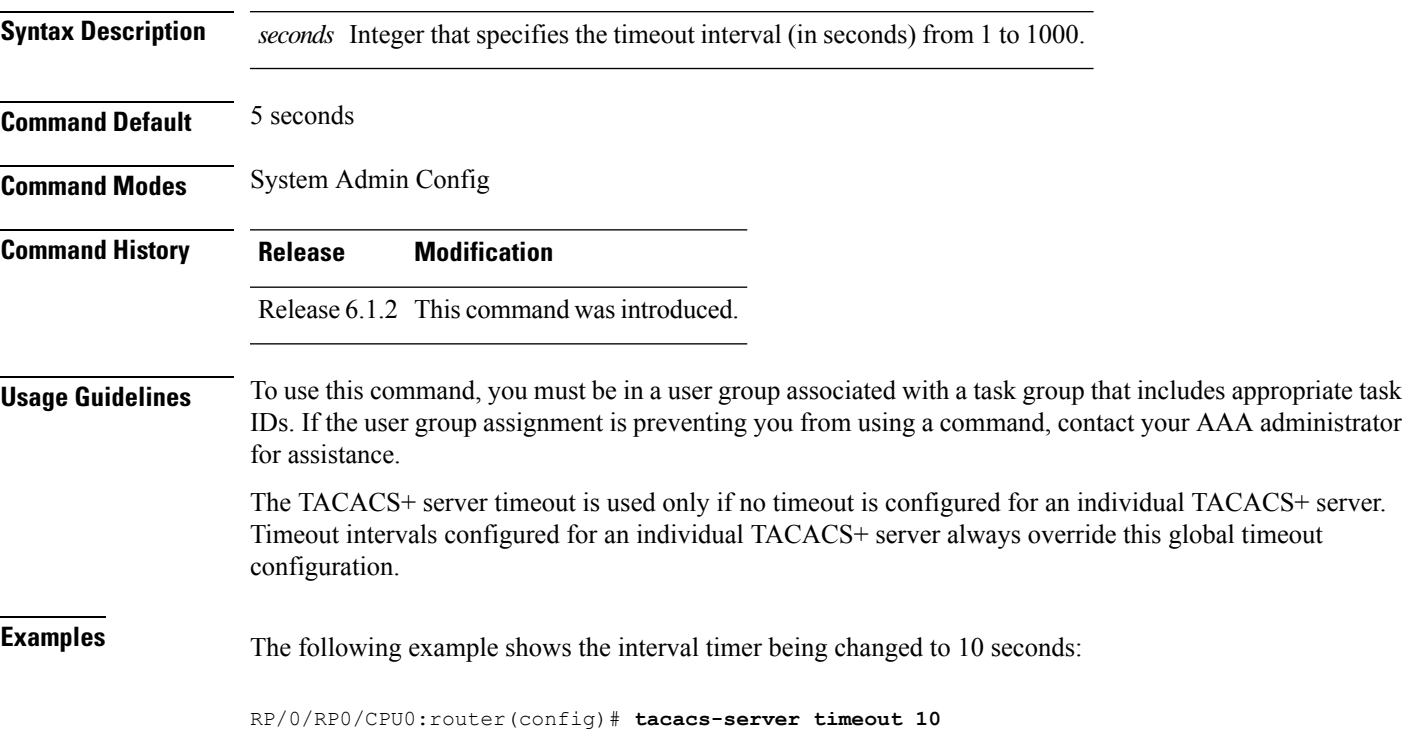

 $\mathbf{l}$ 

Π